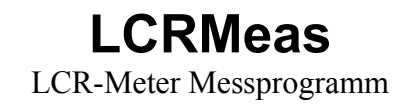

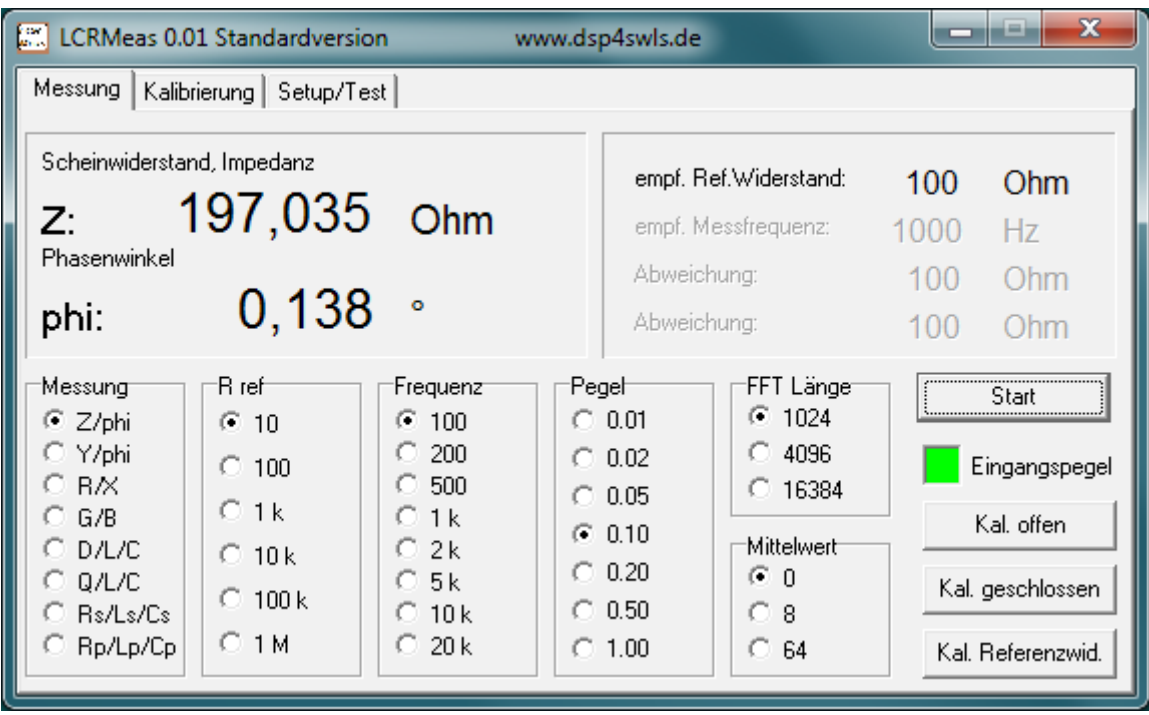

# Inhaltsverzeichnis

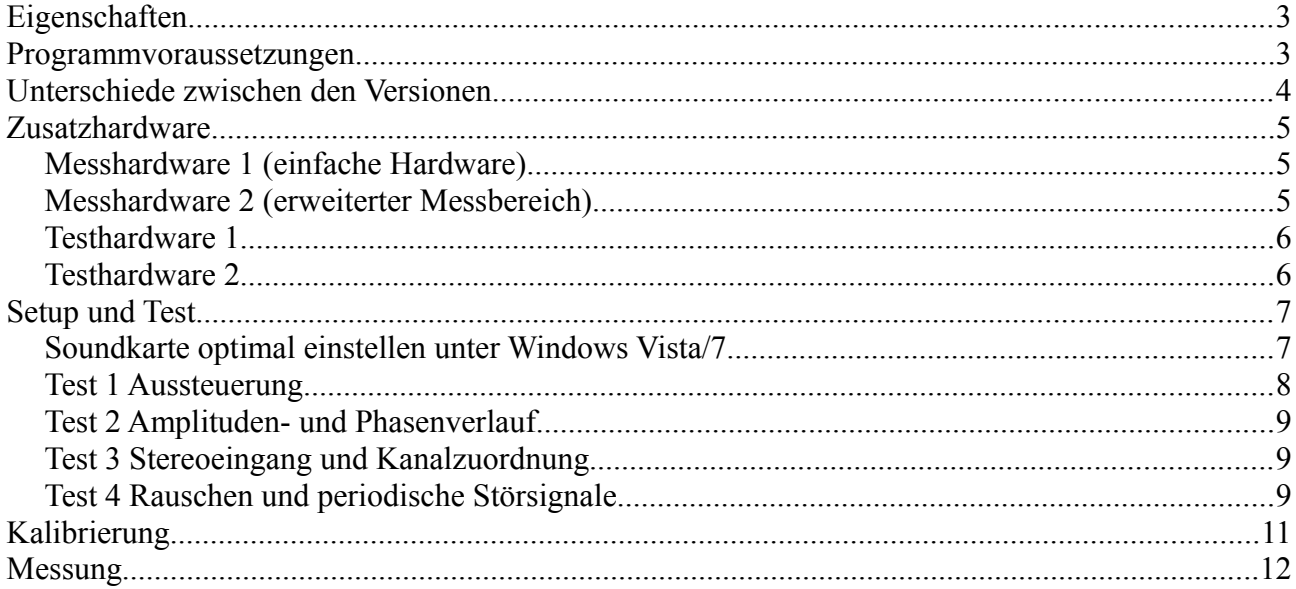

# **Eigenschaften**

- Semiprofessionelles LCR Messprogramm
- hohe Genauigkeit
- benötigt nur eine Soundkarte und eine einfache Zusatzhardware
- Messfunktionen Z, Y, L, C, R, Phi, G, B, D, Q
- Messbereich mit einfacher Hardware:
- Z, R, X: 0,1 mOhm ... 100 MOhm
- $C: 0, 1$  pF ... 10 F
- L: 1 nH ... 100 kH
- klein, schnell, unkompliziert, ohne Installation sofort lauffähig
- umfangreiche Kalibrierung
- umfangreiche Tests für die Soundkarte

# **Programmvoraussetzungen**

- 1 Soundkarte Stereo mit 48 kHz Samplingfrequenz am Eingang und Ausgang
- zusätzliche einfache Hardware
- mindestens Pentium 500 MHz
- Windows Betriebssystem Win98 bis Windows 7

# **Unterschiede zwischen den Versionen**

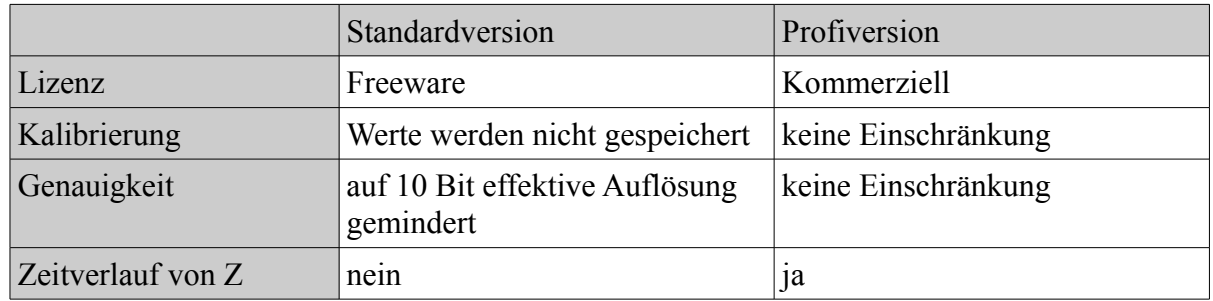

Die Profiversion kann zu einem Preis von 35,- € auf der Seite von [www.dsp4swls.de](http://www.dsp4swls.de/) erworben werden.

# **Zusatzhardware**

# *Messhardware 1 (einfache Hardware)*

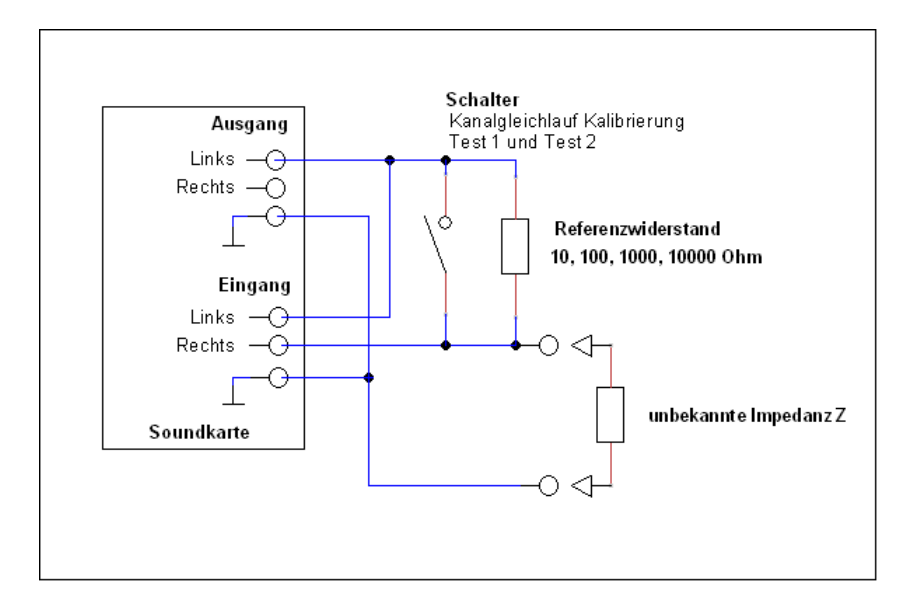

## *Messhardware 2 (erweiterter Messbereich)*

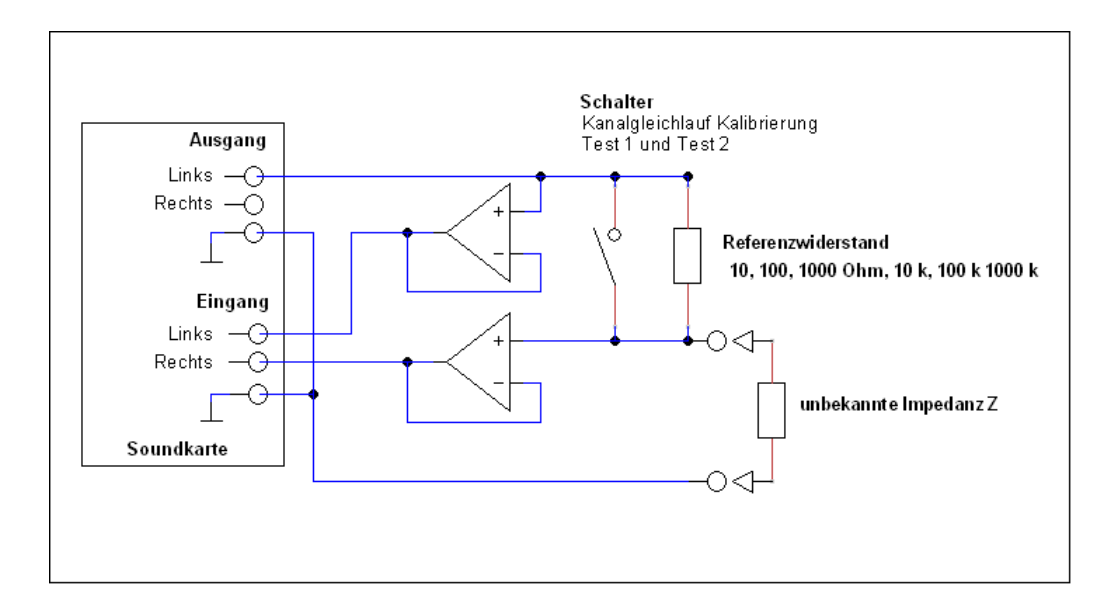

# *Testhardware 1*

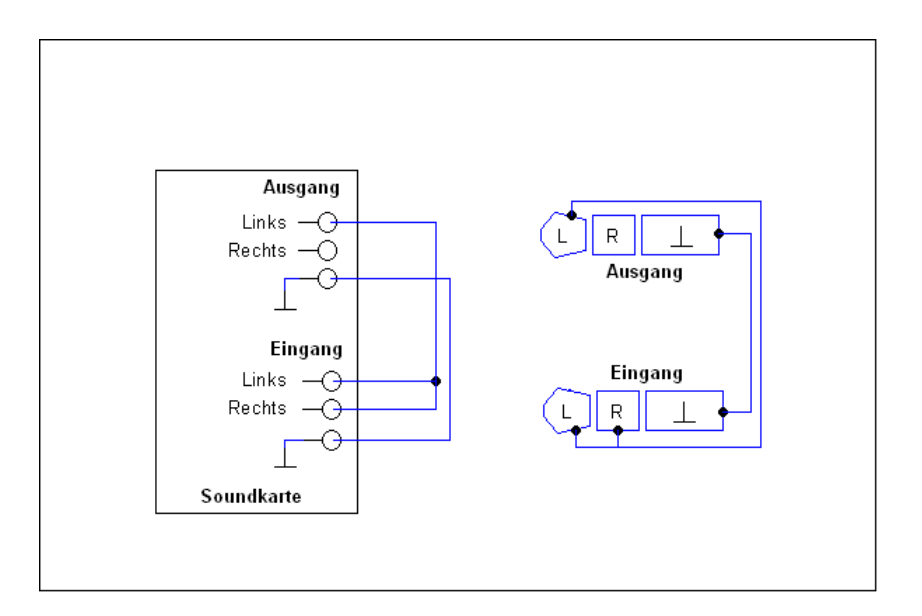

## *Testhardware 2*

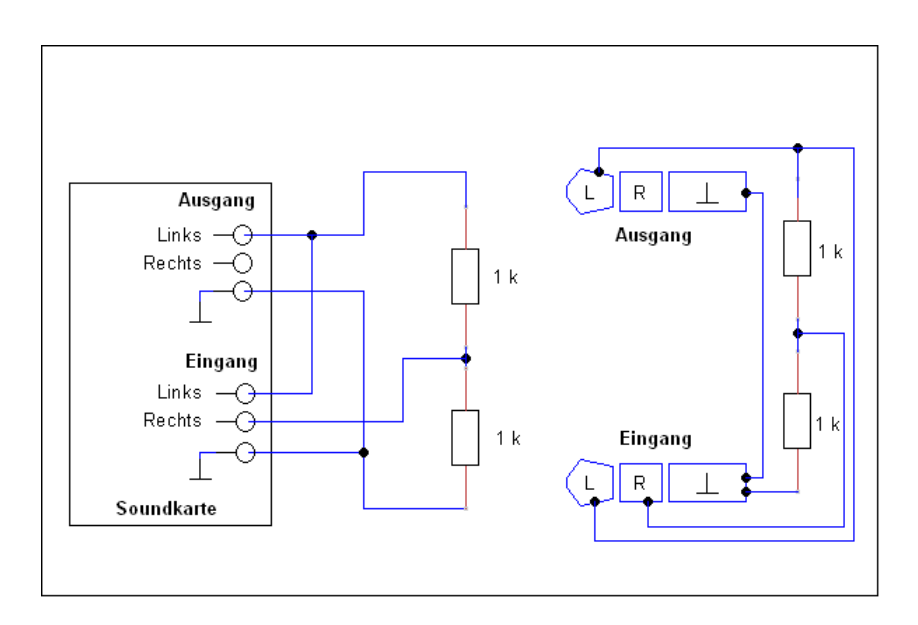

# **Setup und Test**

Unter der Registerkarte Setup/Test sind folgende Einstellungen und Tests durchzuführen um die Tauglichkeit der Soundkarte zu bestimmen:

- Soundkarteneingang auswählen
- Soundkartenausgang auswählen (Eingang und Ausgang müssen zu der gleichen Soundkarte gehören)
- Test 1: Aussteuerung
- Test 2: Amplitudenverlauf und Phasenverlauf
- Test 3: Test auf getrennte Kanäle (echtes Stereo) und richtige Kanalzuordnung
- Test 4: Test auf Störungen wie Rauschen oder Brummen

### *Soundkarte optimal einstellen unter Windows Vista/7*

- Rechtsklick auf das Lautsprechersymbol in der Taskleiste
- Wiedergabegeräte oder Aufnahmegeräte anklicken
- unter der Registerkarte Wiedergabe oder der Registerkarte Aufnahme ein Audiogerät anklicken
- auf Eigenschaften klicken
- auf der Registerkarte Pegel den Button < Balance > klicken und die beiden Regler auf gleiche Werte einstellen
- auf der Registerkarte Verbesserungen den Schalter < Alle Soundeffekte deaktivieren > aktivieren
- auf der Registerkarte Erweitert 24 Bit, 48000 Hz (Studioqualität) oder 16 Bit, 48000 Hz (DVD-Qualität) Modus wählen

Diese Einstellungen müssen jeweils für den Eingang und den Ausgang der Soundkarte durchgeführt werden. Zu beachten ist dabei das die Samplingfrequenz für Eingang und Ausgang 48000 Hz betragen sollte.

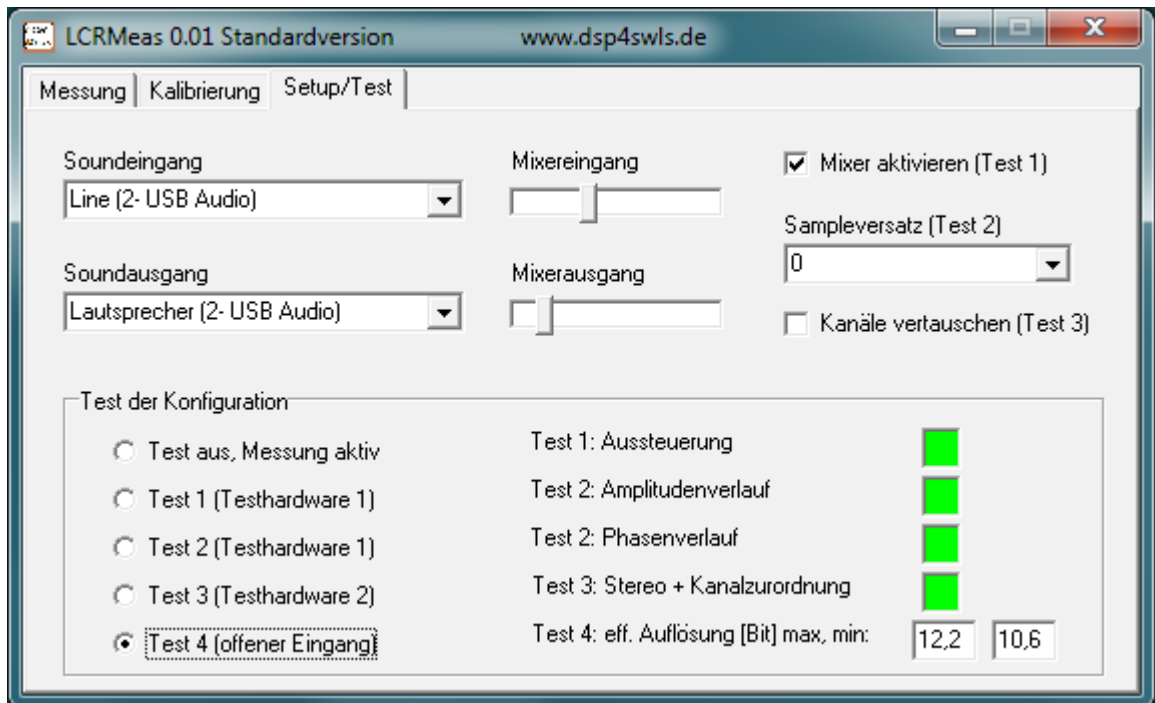

*Abbildung 1: Alle Tests sind erfolgreich*

## *Test 1 Aussteuerung*

benötigte Hardware: Testhardware 1.

Test 1 prüft die richtige Aussteuerung. Dies wird durch die Pegelsteller der Soundkarte beeinflusst. Die Pegelsteller können einerseits direkt innerhalb der Software eingestellt werden, dazu muss der Schalter < Mixer aktivieren > aktiviert werden, und andererseits können die Pegelsteller innerhalb der Windows-Sound Eigenschaften genutzt werden. Es wird ein 1 kHz Sinus Signal mit voller Amplitude auf den Eingang gelegt und die Software prüft die ankommende Amplitude am Eingang. Mit den Pegelstellern für den Eingang und den Ausgang muss nun der Pegel richtig eingestellt werden. Das Ergebnis sollte ein grünes Kästchen sein. Rot bedeutet die Signalamplitude ist zu groß oder extrem zu klein, gelb bedeutet zu klein. Solange das Kästchen rot ist kann nicht sinnvoll gemessen werden und es sollte entweder die Soundkarte gewechselt werden oder die Testhardware sollte überprüft werden.

Pegelsteller einstellen unter Windows Vista/7:

- Rechtsklick auf Lautsprechersymbol in der Taskleiste
- Wiedergabegeräte oder Aufnahmegeräte anklicken
- unter der Registerkarte Wiedergabe oder der Registerkarte Aufnahme ein Audiogerät anklicken
- auf Eigenschaften klicken
- auf der Registerkarte Pegel den Pegel einstellen

## *Test 2 Amplituden- und Phasenverlauf*

benötigte Hardware: Testhardware 1.

Test 2 prüft den Amplituden- und Phasenverlauf vom Ausgang zum Eingang der Soundkarte. Dabei werden beide Eingangskanäle vermessen. Ist das Ergebnis des Amplitudengangs rot so können folgende Fehler vorliegen:

- Samplingfrequenz ist nicht 48 kHz am Eingang und am Ausgang
- Balance zwischen Kanal Links und Rechts ist nicht mittig
- Soundkarte hat zu schlechten Amplitudenverlauf

Ist das Ergebnis des Phasenverlaufs rot so können folgende Fehler vorliegen:

- Sampleversatz zwischen dem linken und rechten Eingangskanal
- Soundkarte hat einen zu schlechten Phasenverlauf

Der Sampleversatz kann durch die Einstellung in der Software korrigiert werden. Das Ergebnis sollte eine grünes Kästchen für beide Tests sein. Anderenfalls kann nicht sinnvoll gemessen werden.

## *Test 3 Stereoeingang und Kanalzuordnung*

benötigte Hardware: Testhardware 2.

Test 3 prüft die Soundkarte auf 2 getrennte Eingangskanäle, einige Soundkarten besitzen nämlich nur einen Monoeingang. Als zweites wird geprüft ob die Kanäle auch richtig zugeordnet sind. Der linke Kanal sollte auch im PCM-Datenstrom auf dem linken Kanal liegen. Manchmal liegt eine Vertauschung vor und dann sollte dies korrigiert werden. Ein rotes Kästchen bedeutet der Eingang ist nur mono. Ein gelbes Kästchen bedeutet die Kanäle sind vertauscht, dies kann durch den Softwareschalter korrigiert werden.

## *Test 4 Rauschen und periodische Störsignale*

benötigte Hardware: keine, offener Eingang

Test 4 überprüft den Eingang auf allen Messfrequenzen nach Störspannungen wie Rauschen oder periodischen Signalen. Die effektive Auflösung in Bit wird für den besten und schlechtesten Messkanal angegeben. Hiermit kann sehr gut die wahre Auflösung der Soundkarte ermittelt werden.

Eine zu geringe Auflösung führt zu einem verringerten Messbereich. Das bedeutet das zum Beispiel sehr kleine oder sehr große Widerstände für eine bestimmte Messfrequenz nur mit größerem Fehler gemessen werden können. Werte unterhalb 10 Bit deuten auf eine schlechte Soundkarte hin und es sollte ein besseres Modell genutzt werden.

# **Kalibrierung**

Eine Kalibrierung ist notwendig weil die verwendete Messhardware und die Soundkarte unbekannte oder nur ungenau bekannte Impedanzen besitzt. Diese Impedanzen haben auf die Messung Einfluss. Außerdem können diese Impedanzen durch Temperatur oder Alterung schwanken. Durch eine Messung mit bekanntem Messaufbau können diese Impedanzen ermittelt werden. Nach dieser Kalibrierung sind Messfehler weit unter 1% möglich.

Der Ablauf einer Kalibrierung erfolgt in folgenden Schritten, die Reihenfolge sollte eingehalten werden, sonst ist die Kalibrierung nicht genau:

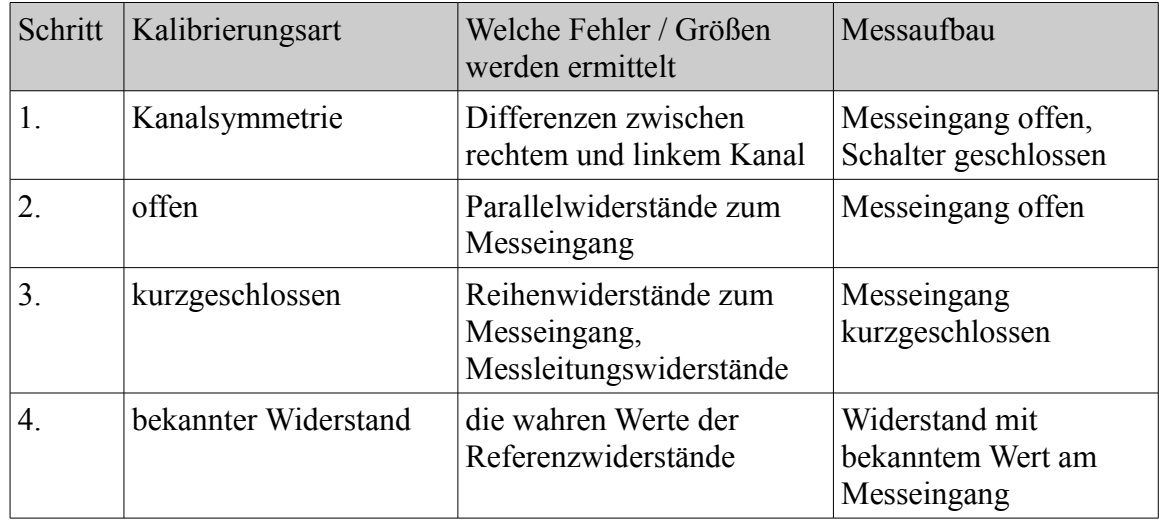

Die Kalibrierung muss für jede Messfrequenz und jeden Referenzwiderstand durchgeführt werden. Deshalb ist bei der Kalibrierung in den Schritten offen, kurzgeschlossen und bekannter Widerstand jeweils der Referenzwiderstand anzugeben. Bei dem Schritt bekannter Widerstand ist zusätzlich der Widerstandswert anzugeben. Dieser Widerstand sollte möglichst nahe dem Referenzwiderstand sein. Der bekannte Widerstand sollte einen Fehler von 1% oder weniger besitzen oder vorher mit einem anderen Widerstandsmesser gemessen werden.

# **Messung**

Die Messung einer unbekannten Impedanz erfolgt durch folgende Schritte:

- Anschluß der zu messenden Impedanz an den Messeingang
- Wahl eines geeigneten Referenzwiderstandes an der Hardware und des gleichen Wertes in der Software
- Wahl einer geeigneten Messfrequenz
- Wahl eines geeigneten Messpegels
- Wahl von FFT Länge und der Mittelwertbildung
- Wahl des Messmodus

Während einer Messung wird ständig der Eingangspegel überwacht, sollte der Eingangspegel übersteuert sein wird dies durch das rote Indikatorkästchen angezeigt. In diesem Fall kann es sein das die Pegelsteller der Soundkarte falsch eingestellt sind. Ein gelbes Kästchen zeigt an das Signal am Eingang sehr klein ist und der Messwert dadurch ungenau wird.

Eine Messung kann jederzeit durch den Stopp/Start Button angehalten oder fortgesetzt werden. Die Kalibrierung für den offenen und geschlossenen Eingang kann durch die beiden Buttons durchgeführt werden. Da nur die derzeitig benutzte Messfrequenz und der derzeitig benutzte Referenzwiderstand genutzt wird ist die Kalibrierung schneller als im Teilfenster Kalibrierung. Die Angabe des empfohlenen Referenzwiderstandes und der empfohlenen Messfrequenz gibt die Werte an bei denen die Impedanz am genauesten gemessen werden kann. Die jeweilige Fehlergrenze für die benutzten Parameter wird durch die Angabe der Abweichung dargestellt.

Während einer Messung können immer 2 Messgrößen gleichzeitig ausgewählt werden. Die jeweiligen Messgrößen werden tabellarisch benannt. Die Definition der einzelnen Messgrößen wird nicht erklärt, hierfür sollte Spezialliteratur genutzt werden.

- Z Scheinwiderstand (Impedanz)
- Y Scheinleitwert (Admittanz)
- phi Phasenwinkel
- R Wirkwiderstand (Resistanz)
- X Blindwiderstand (Reaktanz)
- G Wirkleitwert (Konduktanz)
- B Blindleitwert (Suszeptanz)
- D Verlustfaktor
- Q Güte
- Ls, Lp Serieninduktivität, Parallelinduktivität
- Cs, Cp Serienkapazität, Parallelkapazität